## *Technikai tájékoztató - kérdések és válaszok*

- 1. K: Miután beszereltem két R9 295x2 VGA kártyát az X99 platformra, a rendszer nem indul el. Hogyan javíthatom?
	- V: Az alábbi lépések segítségével frissítse a BIOS-t az ASRock weboldaláról.

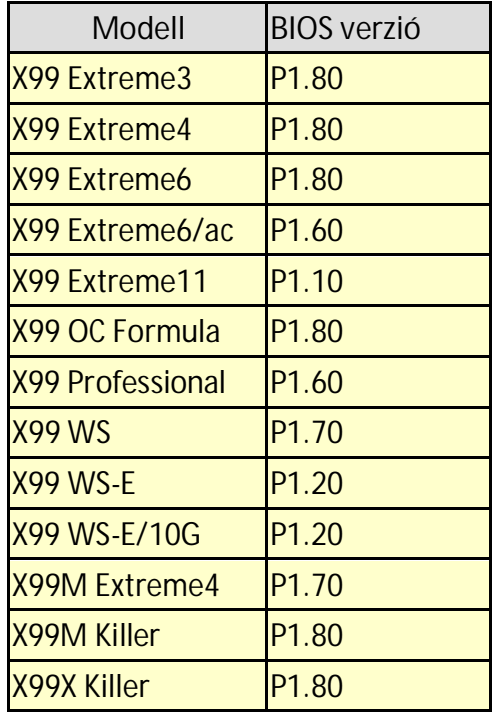

 1.lépés Távolítson el minden felesleges PCI-E eszközt, beleértve 1 R9 295x2 VGA kártyát, és csak egy VGA kártyát szereljen a rendszerbe grafikus vezérlőként.

- 2.lépés Indítsa el a rendszert, és lépjen be a BIOS beállításokba.
- 3.lépés Töltse be a BIOS alapértelmezett beállításait, majd mentse a beállításokat.
- 4.lépés Lépjen be a BIOS beállításokba, és válassza az "Instant Flash" (azonnali flashelés) lehetőséget, hogy frissítse a legújabb BIOS verzióra.
- 5.lépés Miután sikeresen frissítette a BIOS-t, szerelje be a második R9 295x2 VGA kártyát a rendszerbe.

## 2. K: A CPU-m nem képes elérni a maximális turbo frekvenciát a 970 Performance alaplapon. Hogyan tudom ezt elérni?

V: Ahhoz, hogy a 970 Performance-en elérje a maximális turbo frekvenciát, állítsa a "Core C6 Mode" opciót [Enabled] értékre a BIOS-ban, majd próbálja újra. (Útvonal: BIOS -> Advanced -> CPU Configuration -> Core C6 Mode)

## 3. K: A rendszerem (AM1/ FM2/ FM2+) 5 hosszú sípolás után nem indul el, amikor csak CPU van telepítve. Hogyan tudom megoldani ezt a problémát?

V: Az 5 hosszú sípolás azt jelenti, hogy a rendszer nem ismeri fel a grafikus vezérlēt. Bizonyos AMD CPU-k (pl. az AMD Athlon/Sempron család CPU-i) nem rendelkeznek integrált grafikus processzorral. Ilyen CPU használata esetén különálló VGA kártya szükséges. Látogasson el az AMD hivatalos weboldalára, ahol ellenērizheti, CPU-ja rendelkezik-e integrált grafikus kártyával: http://products.amd.com/en-gb/DesktopCPUResult.aspx

## 4. K: Nem tudom telepíteni a Windows 7, 8 rendszert NVMe tárhelyemre. Mit tegyek?

- V: A Microsoft Windows 7 és Windows 8 rendszerek nem tartalmazzák az NVMe illesztőprogramot. Az NVMe tárhelyre telepítsen Windows 8.1 vagy újabb verziót.
- 5. K: Ha két monitort (DVI és D-sub) csatlakoztatok az FM2A88X Extreme6+ alaplapra, és elindítom a rendszert, a rendszer lefagy a Windows 8.1 indítási folyamata közben. Hogyan tudom megoldani ezt a problémát?
	- V: Töltse le a P3.30 vagy újabb BIOS-t az alábbi hivatkozásról, és frissítse rendszerét. Letöltés: http://www.asrock.com/mb/AMD/FM2A88X%20Extreme6+/?cat=Download&os=BIOS